# Twitter Thread by Rob Lennon ■

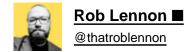

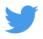

Google Docs is used by 1.8+ billion people worldwide.

The recent updates are perfection.

11 g-docs features so good, you'll kick yourself if you didn't know:

■ Pageless

Most people don't print anymore.

Get rid of your page breaks entirely.

So much cleaner-looking.

- 1. File >
- 2. Click'Page Setup'
- 3. Toggle 'Pageless'

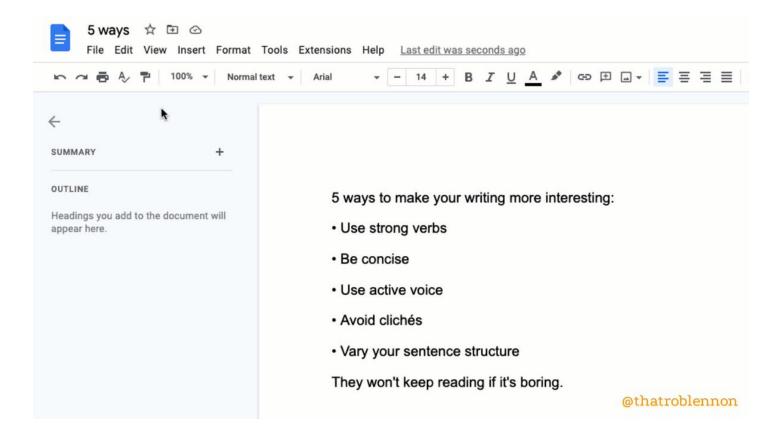

## ■ Emoji Reaction

Instead of commenting, you can now react.

- 1. Select part of your doc to react to
- 2. Insert >
- 3. 'Emoji Reaction'

Some good shorthand:

- ✓ Cut this
- Confusing
- Love this

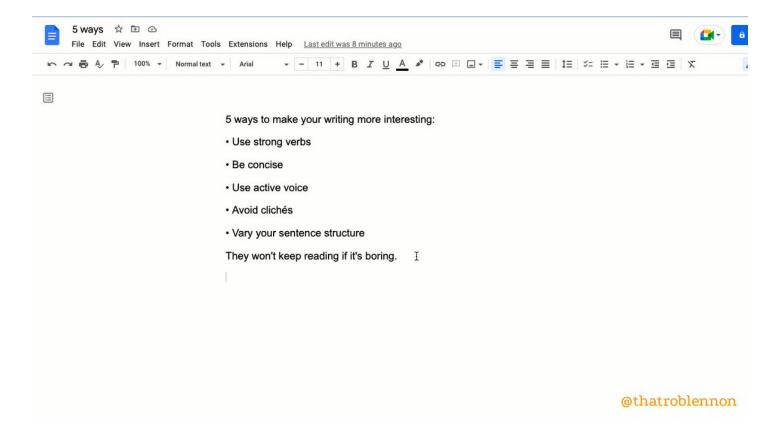

## ■ Dropdown

Add a Notion-like dropdown toggle you can put anywhere.

Extra cool because it accepts font styling.

- 1. Insert >
- 2. 'Dropdown'
- 3. Choose a preset or click 'New dropdown'

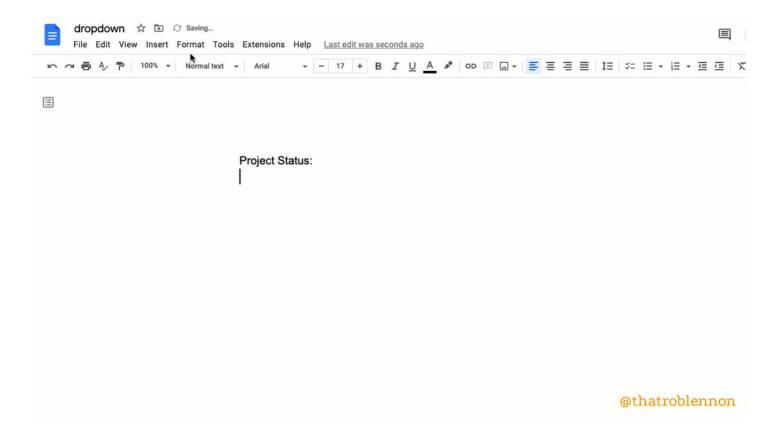

## ■ Building Blocks

Pre-made trackers to quickly add project management to your doc.

Powerful functionality in a ready-made template.

- 1. Insert >
- 2. Building Blocks >
- 3. Choose which pre-set you want

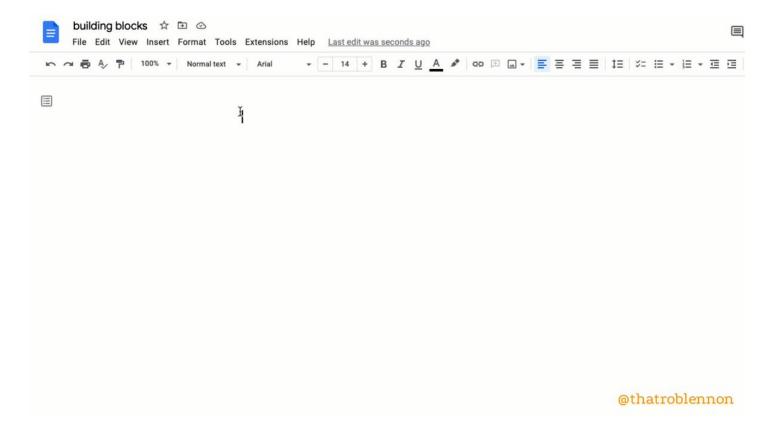

#### ■ Watermark

Inlay a semi-transparent image OR text watermark into your doc.

(Must have pages to do this. Can't be using Pageless.)

- 1. Insert >
- 2. Click 'Watermark'
- 3. Choose between image or text watermark

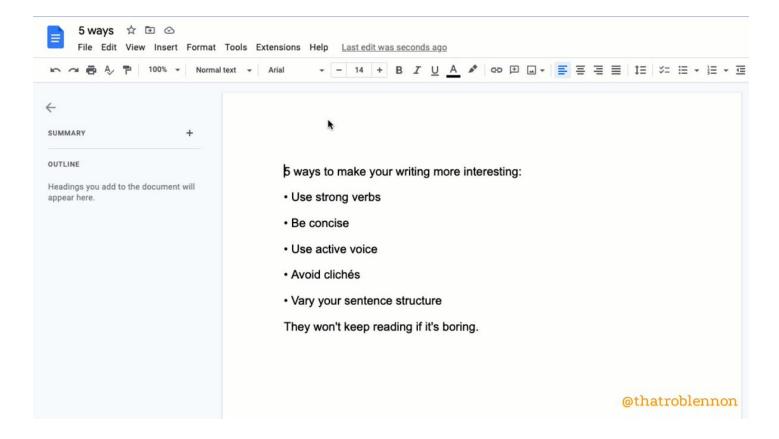

## ■ Compare

See what's different between two docs.

Indispensable when working with freelancers (and others).

- 1. Tools >
- 2. Click 'Compare Documents'
- 3. Navigate to the doc you want to compare
- 4. Open your brand new comparison doc with suggested changes shown

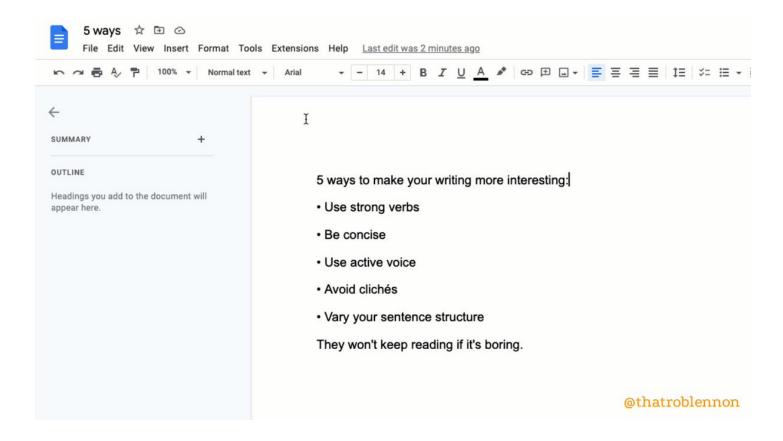

#### ■ Bookmark

Create and copy a link to a specific place in a longer doc.

(Not a super new feature, but one I'd never heard of until recently, given how powerful it is.)

- 1. Insert >
- 2. Bookmark >
- 3. Click the copy icon to get the url for the bookmark

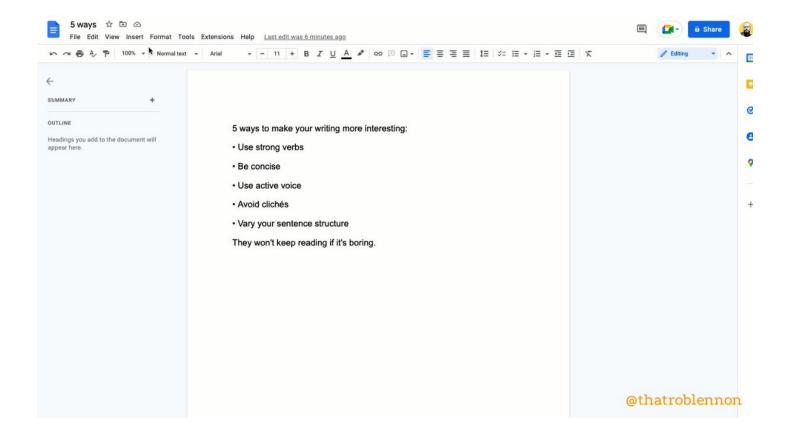

#### ■ Add Summary to Outline

- 1. View >
- 2. 'Show outline'
- 3. At the top of your outline, click 'Add Summary +'
- 4. Type and press Enter to save

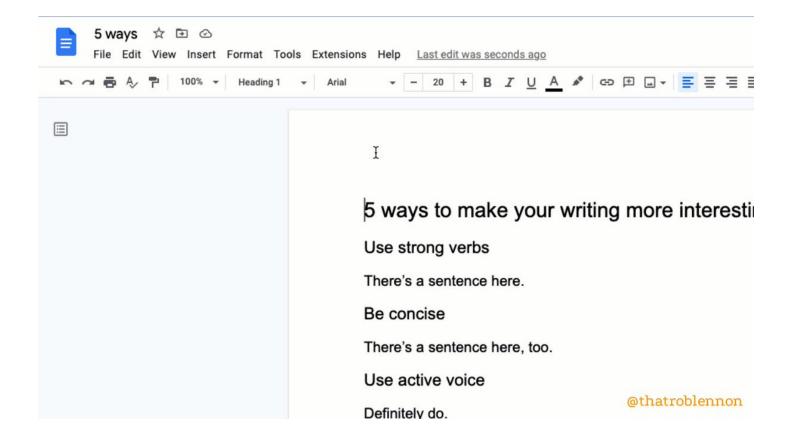

#### ■ Dark Theme

iPhone / iPad / Android only.

- 1. Tap 'Menu'
- 2. Tap 'Settings'
- 3. Tap 'Theme'
- 5. Choose Dark

(To preview without, top More •••, 'View in light theme')

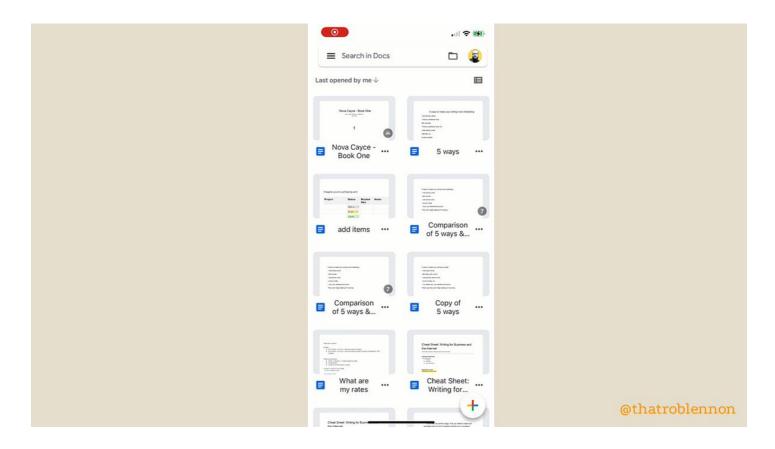

■ Add items with the @ menu

A quick shortcut to insert almost anything.

By typing @, you can add:

- Smart chips for people, files, and events
- Building blocks
- Dropdowns
- Lists (numbered, bulleted, checklists)
- Images
- Tables
- Charts
- Headings
- Hyperlinks

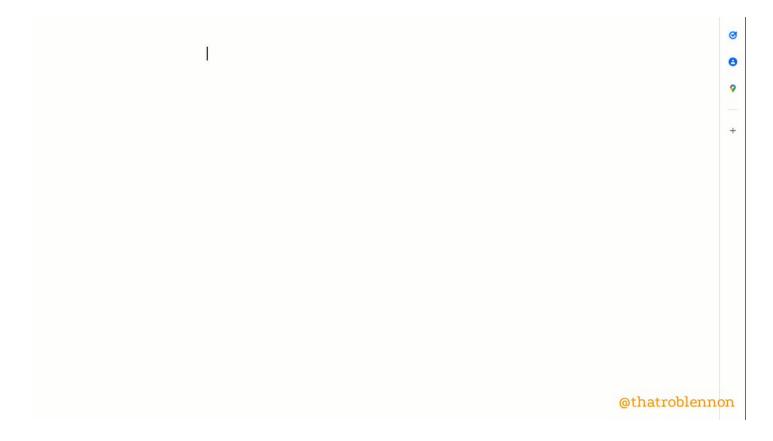

## ■ BONUS: ReadAloud (Chrome Extension)

Improve your proofreading process through text-to-speech by listening to your words.

Supports high-res voices like Amazon Polly if you have an account.

I use ReadAloud on every important project.

https://t.co/IZQ5XbsAC3

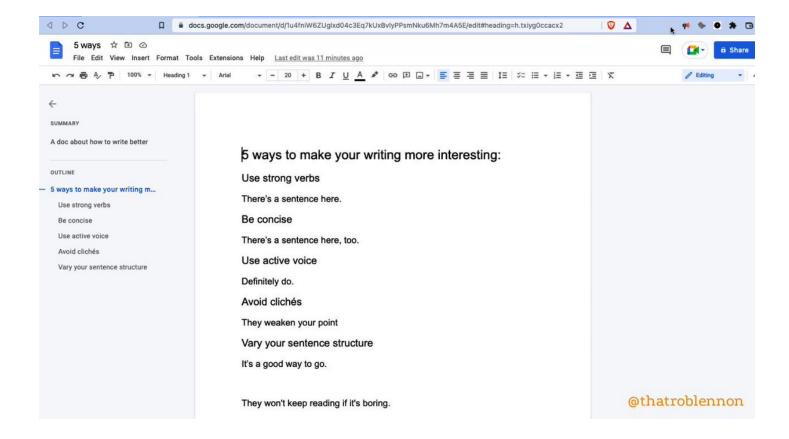

10 g-docs features you may have missed:

- Pageless
- Emoji Reaction
- Dropdown
- Building Blocks
- Watermark
- Compare
- Bookmark
- Add Summary
- Dark Theme
- @ menu

and 1 add-on to get:

■ ReadAloud (Chrome Extension)

My account exists to make you a better writer, businessperson, and human.

Follow me @thatroblennon for more.

Like/Retweet the first tweet below to share these amazing features: https://t.co/T9Us87jWUR

Google Docs is used by 1.8+ billion people worldwide.

The recent updates are perfection.

11 g-docs features so good, you'll kick yourself if you didn't know:

| — Rob Lennon \U0001f5ef (@thatroble | nnon) <u>July 16, 2022</u> |
|-------------------------------------|----------------------------|
|                                     |                            |